# 『取扱説明書<詳細版>』をお読みになる前に

このたびは、弊社の製品をお買い求めいただき、誠にありがとうございます。 お使いのパソコンはオリジナルモデルです。このため、「Web『取扱説明書<詳細版>』の記載は、次のよう に読み替えてご利用ください。

## 機種名(品名)について

このパソコンの機種名(品名)は、「**LIFEBOOK AH40/M**」ですが、 「**LIFEBOOK AH42/M**」に関する記載をお読みください。

#### 「各部の名称について」

このパソコンには、外部ディスプレイコネクタが搭載されています。

## 「各部の名称と働き」→「パソコン本体左側面」

このパソコンには、外部ディスプレイコネクタが搭載されています。

#### 「取り扱い」→「メモリ」

#### 「メモリの組み合わせを確認する」→「■メモリの組み合わせ」

このパソコンは、デュアルチャネルには対応していません。 デュアルチャネルに関する記載は読み飛ばしてください。

#### ■ 「メモリの交換方法」

メモリを交換する場合、メモリスロット2に1枚だけメモリを取り付けた状態にしないでください。パソコ ンが起動しなくなります。

## 「困ったときは」→「よくあるトラブルと解決方法」

■ 「ディスプレイ」

このパソコンは、「ディスプレイ省電テクノロジー」機能を搭載していません。 「症状:バッテリ運用時に画面の色や明るさが変わった」の項目は読み飛ばしてください。

## 「使いこなすために」→「ディスプレイ」

- 「表示するディスプレイの切り替え」→「■デスクトップ画面から切り替える」 この項目の設定手順については、次のように読み替えてください。
	- 1. スタート画面で「デスクトップ」をクリックします。 『Windows 8.1 基本操作クイックシート』
	- 2. デスクトップの何もないところを右クリックし、表示されるメニューから「AMD Catalyst Control Center」をクリックします。
	- 3. 「デスクトップとディスプレイ」の「ディスプレイの追加と削除」をクリックします。
- 4. 表示するディスプレイを選択します。
	- ●1つのディスプレイで表示する場合
		- 1. 「ディスプレイの追加と削除」で、「ディスプレイを無効にする」をクリックします。
		- 2. 表示させない方のディスプレイのアイコンをクリックし、「適用」をクリックします。

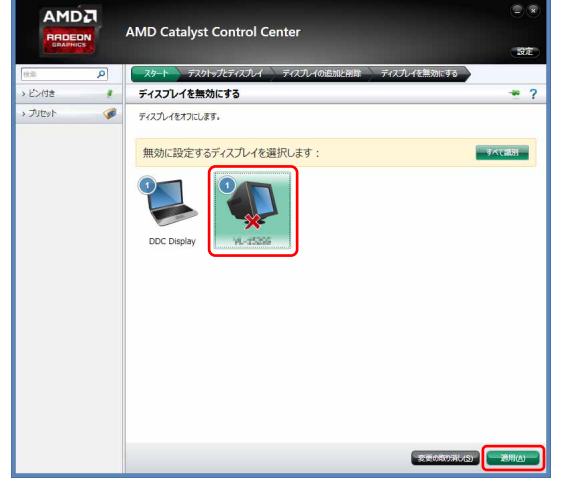

- 3. 「ご使用のディスプレイが再設定されました。この変更内容を維持しますか?」というメッセー ジが表示されたら、「はい」をクリックします。
- ●2つのディスプレイで表示する場合
	- 1. 「ディスプレイの追加と削除」で、「デスクトップの複製」をクリックします。
	- 2. 「ご使用のディスプレイが再設定されました。この変更内容を維持しますか?」というメッセー ジが表示されたら、「はい」をクリックします。

#### 「表示するディスプレイの切り替え」→「■マルチモニター機能を使う」

この項目の「□マルチモニター機能を設定する」「□アダプターの表示位置を変更する」については、次の ように読み替えてください。

- 1. 外部ディスプレイをパソコン本体にある外部ディスプレイコネクタに接続します。
- 2. スタート画面で「デスクトップ」をクリックします。 『Windows 8.1 基本操作クイックシート』
- 3. デスクトップの何もないところを右クリックし、表示されるメニューから「AMD Catalyst Control Center」をクリックします。
- 4. 「デスクトップとディスプレイ」の「デスクトップの追加と削除」をクリックします。
- 5. 「デスクトップの拡張」をクリックします。
- 6. 「ご使用のディスプレイが再設定されました。この変更内容を維持しますか?」というメッセージが 表示されたら、「はい」をクリックします。
- 7. 「推奨:」の「デスクトップの配置」をクリックします。

8. ディスプレイのイラストを、表示する位置にドラッグします。

ディスプレイのイラストの配置により、「1」のディスプレイから「2」のディスプレイへの移動方法 が決定されます。イラストの位置をディスプレイの物理的な配置と対応させる必要はありません。 ●マルチディスプレイ内を左右に移動させたい場合

「1」「2」と表示されたディスプレイを左右に並べます。

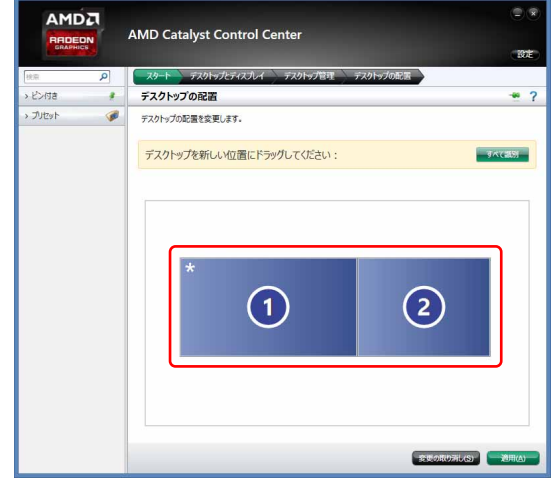

●マルチディスプレイ内を上下に移動させたい場合 「1」「2」と表示されたディスプレイを縦に並べます。

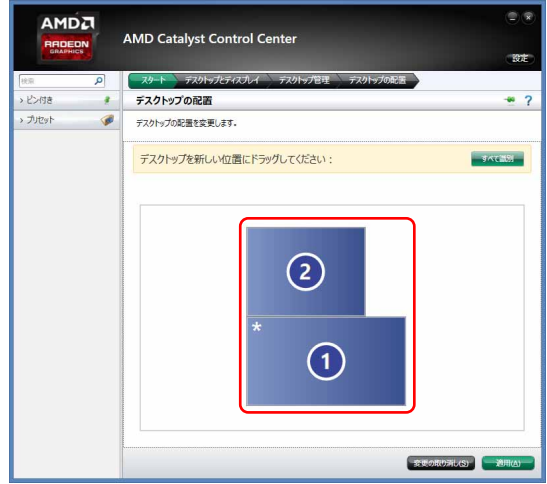

9. 「適用」をクリックします。 分割したデスクトップを表示する位置が変更されます。

## ■ 「ディスプレイ省電テクノロジー設定」

このパソコンは、「ディスプレイ省電テクノロジー」機能を搭載していません。 この項目は読み飛ばしてください。

# 「仕様一覧」→「パソコン本体の主な仕様」

「LIFEBOOK AH42/M」の仕様の次の部分を読み替えてください。 なお、「注○○」と記載されている箇所については、「Web『取扱説明書く詳細版>』→「仕様一覧」→「パ ソコン本体の主な仕様」→「仕様一覧の注記について」をご覧ください。

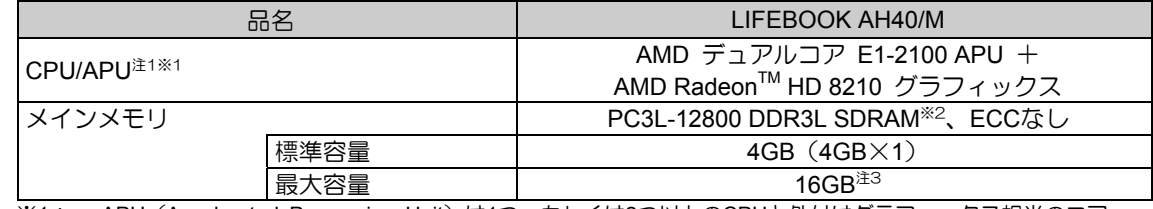

※1: · APU (Accelerated Processing Unit) は1つ、もしくは2つ以上のCPUと外付けグラフィックス相当のコア が融合したAMDのプロセッサです。

・ AMDのVISIONテクノロジーにより、解像度の低いネット動画をくっきり、キレイに再生できる「くっきり 機能」と、ブレた画像も後から自動補正する、手振れ補正の「ぴったりビデオ」を搭載しています。使い 方については、サポートページで次のQ&Aナンバーを検索してご覧ください。サポートページは「富士通 アドバイザー」から簡単に表示できます(表示方法については、 FWeb 『取扱説明書く詳細版>』→「困った ときは」→「トラブル発生時の基本的な対処」→「インターネットで調べる」→「■「サポートページ」」をご 覧ください)。

「くっきり機能」:7110-2710 「ぴったりビデオ」:3510-2709

※2: メインメモリはPC3L-12800が搭載されておりますが、実際はPC3L-10600で動作します。

AMD、AMD Arrowロゴ、Radeonならびにこれらの組み合わせは、Advanced Micro Devices, Inc.の商標です。 その他の各製品名は、各社の商標、または登録商標です。 その他の各製品は、各社の著作物です。 その他のすべての商標は、それぞれの所有者に帰属します。

Copyright FUJITSU LIMITED 2013 1310-1